# Camera Tracking on Moving Objects using Raspberry Pi

Our progress so far

# Let's look at our project goals again...

### Camera Tracker

- Inspiration: **[A stepper motor](https://github.com/isaac879/Pan-Tilt-Mount)** [driven, 3D printed and Arduino](https://github.com/isaac879/Pan-Tilt-Mount) [controlled pan/tilt mount.](https://github.com/isaac879/Pan-Tilt-Mount)
	- Daniel Richter provides most parts
	- Pan-Tilt-Mount is controlled via Xbox controller

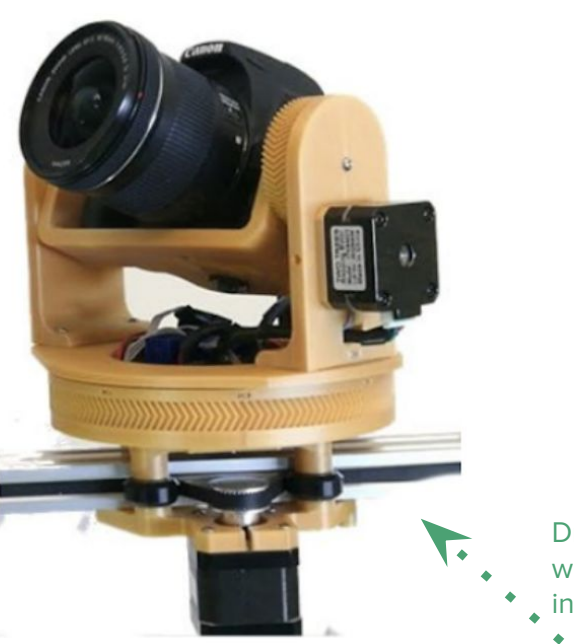

Drive mount using wireless joystick input

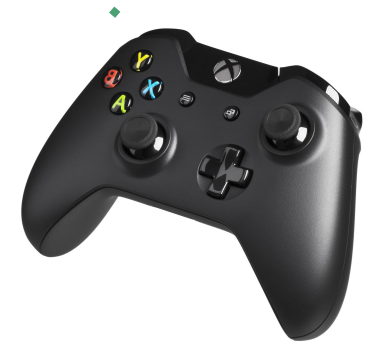

### Camera Tracker

- Spice things up slightly by:
	- Using Raspberry Pi (OpenCV support) as controller
	- Implementing a simple tracking algorithm
	- Limit to one axis
- → Improve appropriately (e.g. more axes, advanced tracking algorithms vs. faster tracking)

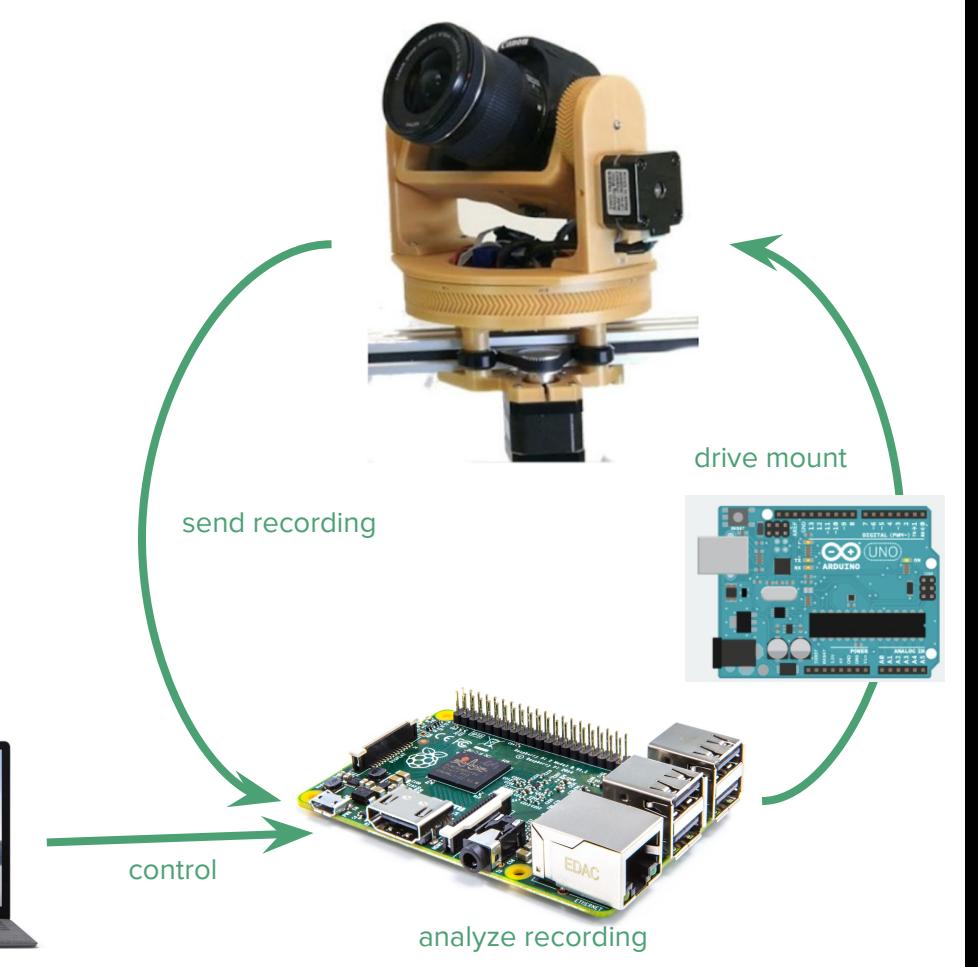

# How far have we come in achieving these goals?

Two subgroups:

- **Motor Control**
- 2. Object Recognition

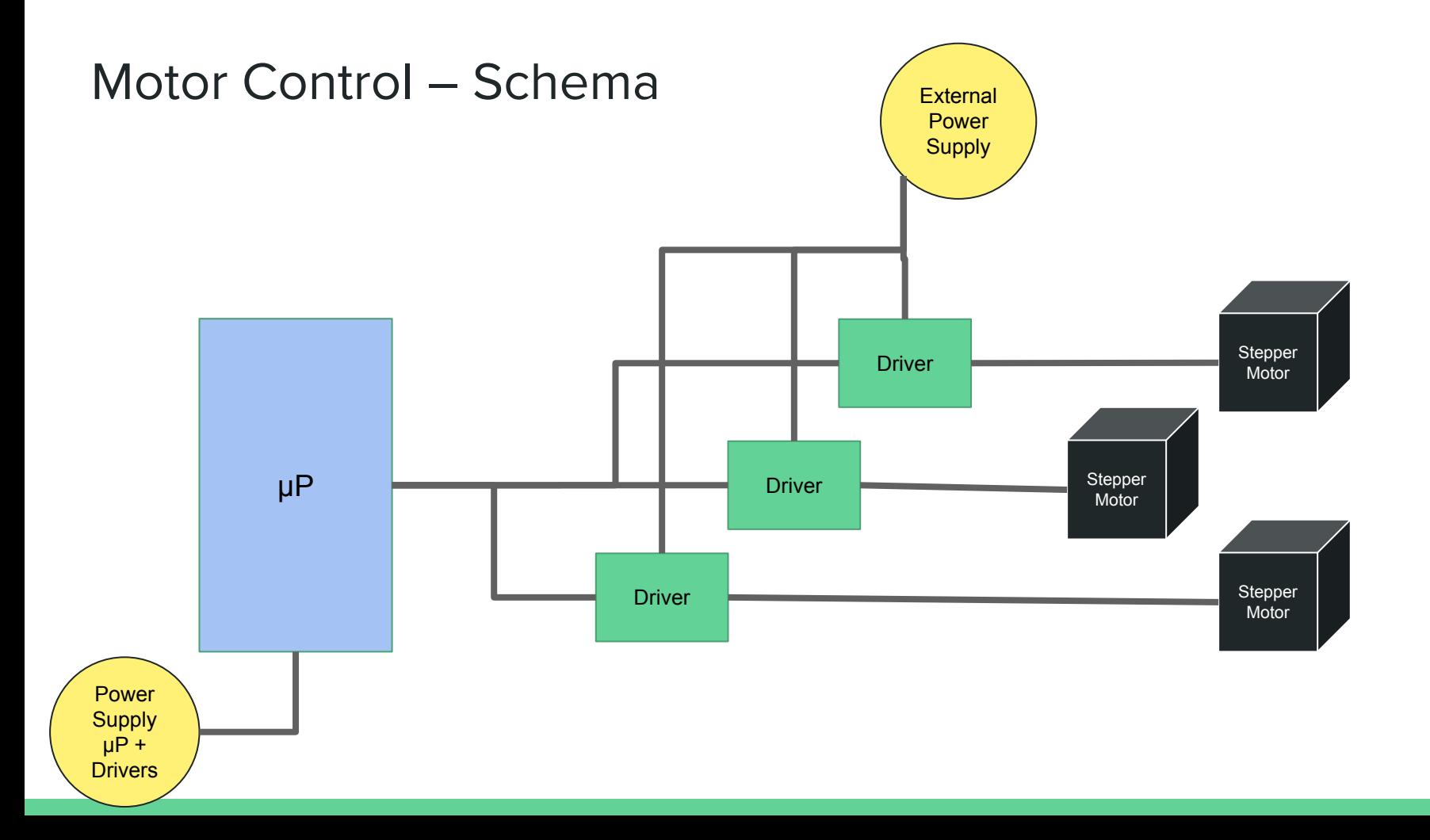

### Motor Control – Reality

Nema 17 Stepper

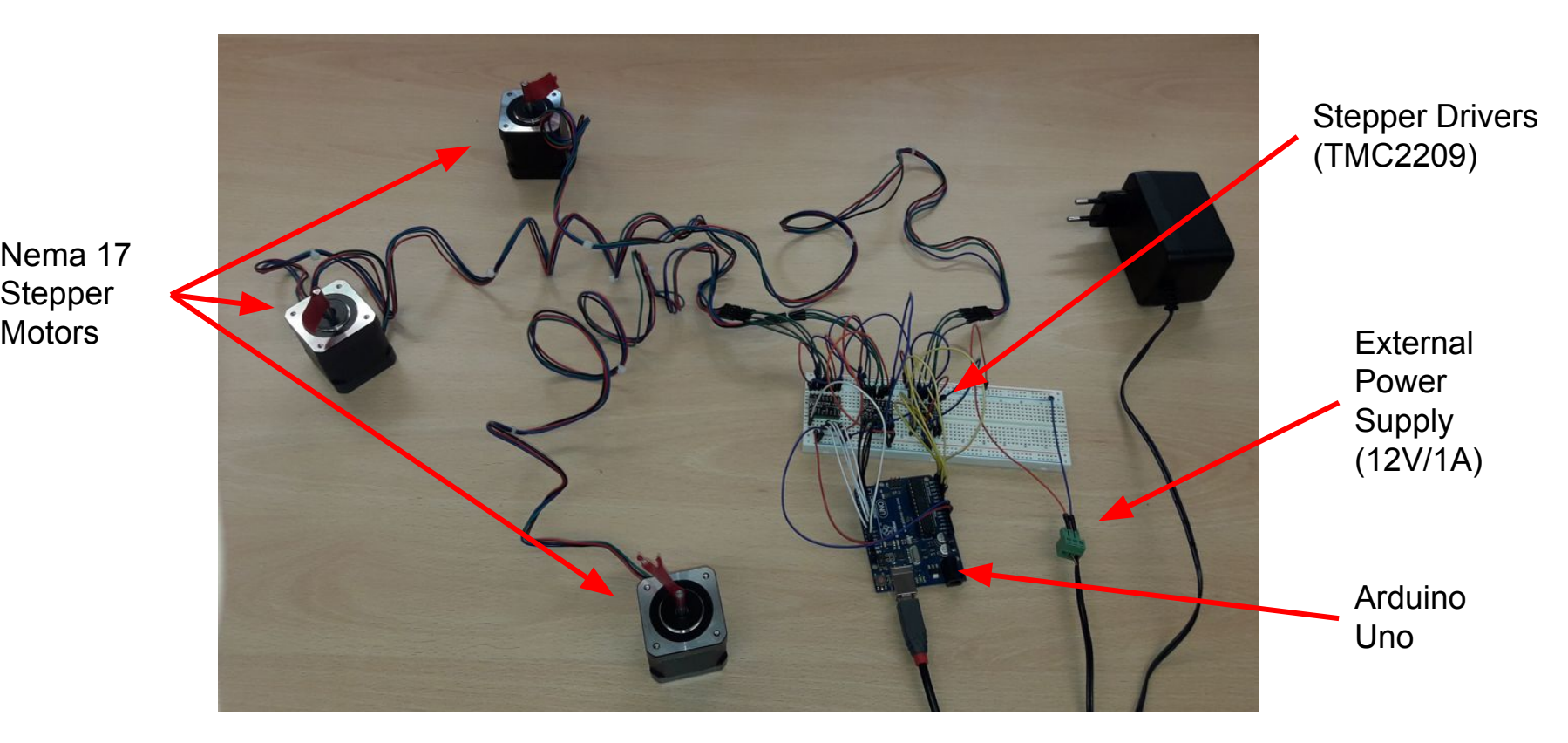

## Hello Stepper

- IDE: VSCode (has Arduino support)
- Use TMCStepper library to control driver
- UART interface can set motor velocity
- Use SoftwareSerial library to fake serial interface over digital pins

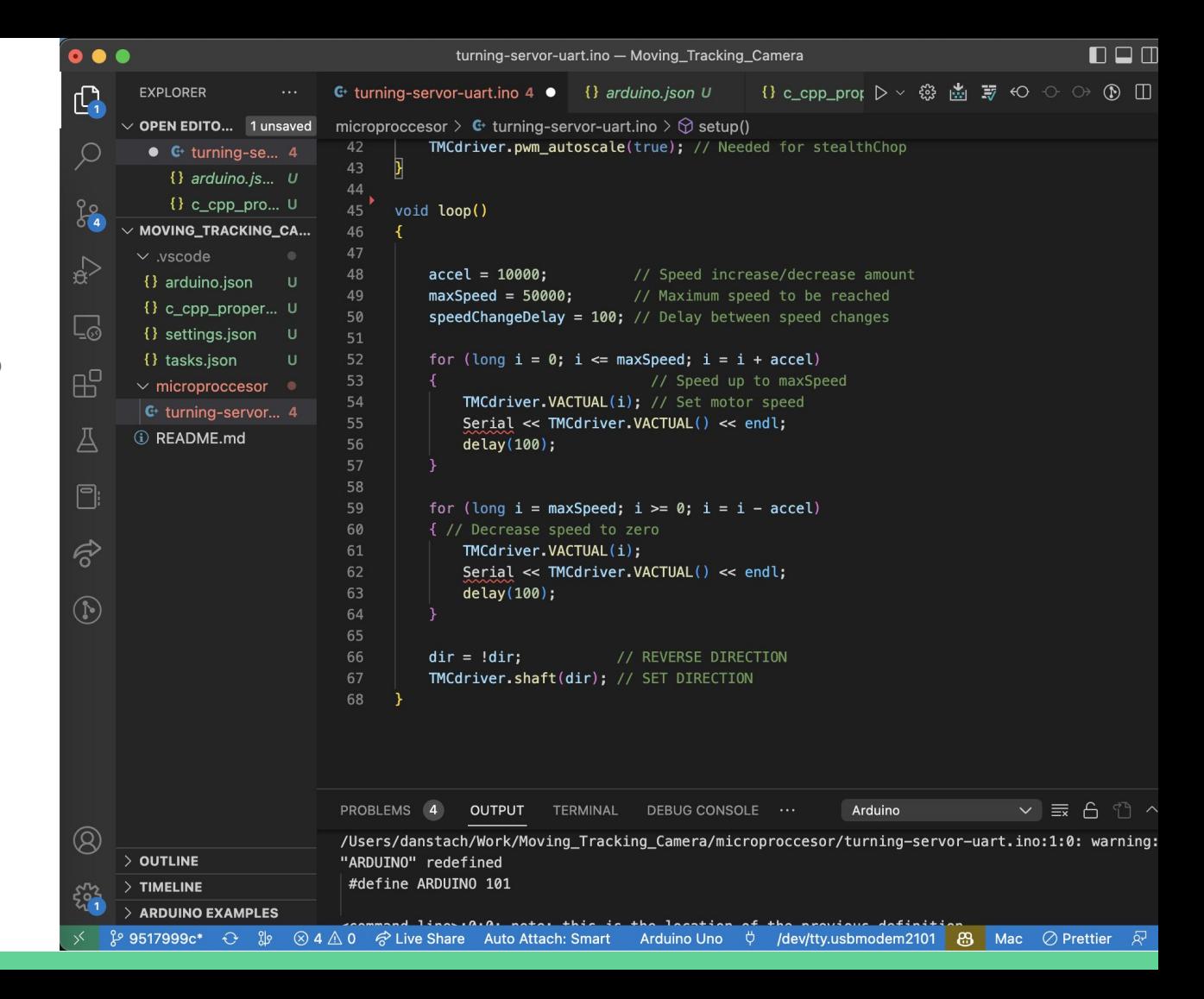

### Hello Stepper**s**

- Use AccelStepper library (most commonly used library for steppers with Arduino)
- AccelStepper uses DIRECTION and STEP pins for control. TMCStepper uses UART interface
- TMC2209 driver supports both operation modes
- .run() ist non-blocking and may do nothing, but must be called often

#include <TMCStepper.h> #include <SoftwareSerial.h> #include <Streaming.h> #include <AccelStepper.h>

void setup()

### for (int  $i = 0$ ;  $i <$  sizeMotors;  $i$ ++)

```
SoftSerials[i].begin(11520);
TMCdrivers[i].beginSerial(11520); // Initialize UART
TMCdrivers[i].begin();
TMCdrivers[i].toff(5);TMCdrivers[i].rms_current(400);
TMCdrivers[i].microsteps(16);
```

```
TMCdrivers[i].en_spreadCycle(false);
TMCdrivers[i].pwm_autoscale(true); // Needed for stealthChop
```

```
steppers[i].setMaxSpeed(800 * steps_per_mm);
steppers[i].setAcceleration(1000 * steps_per_mm); // 2000mm/s^2
steppers[i].setEnablePin(EN PIN + MOTOR PIN OFFSETS[i]);
steppers[i].setPinsInverted(false, false, true);
steppers[i].enableOutputs();
```

```
void loop()
```
 $\rightarrow$ 

```
for (int i = 0; i < sizeMotors; i++)if (steppers[i].distanceToGo() == 0)
       steppers[i].move(100 * steps_per_mm); // Move 100mm
   steppers[i].run();
```
### Struggle 1: Correctly Connecting Motor to Driver

Usually: TMC Manual: MKS Driver:

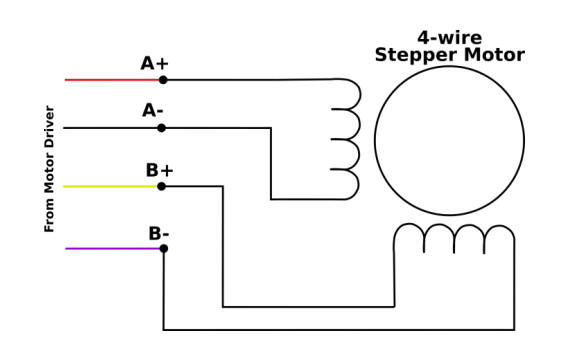

Source: [How to Wire Stepper Motors](https://buildbotics.com/wiring-stepper-motors/)

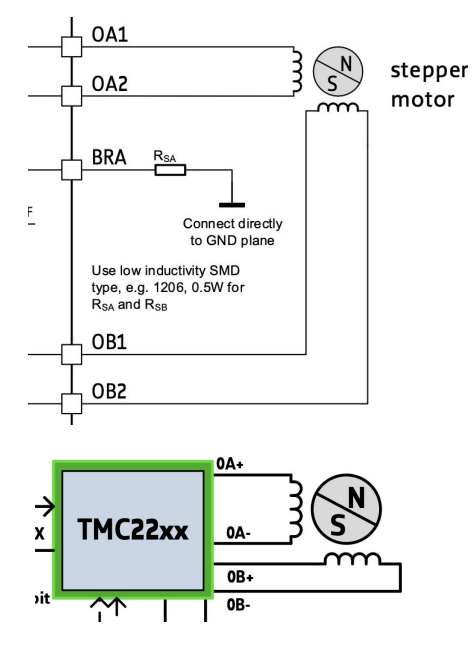

Source: [TMC2209-LA - Trinamic](https://www.trinamic.com/products/integrated-circuits/details/tmc2209-la/)

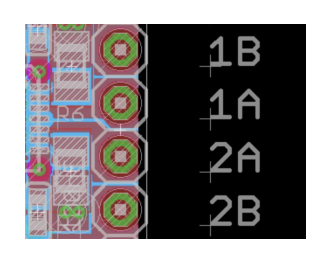

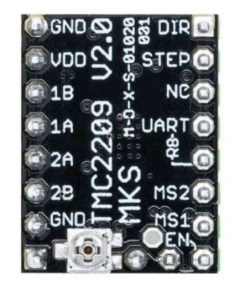

Source: MKS-StepStick-Driver: TMC2209 Source: [\[1\]](https://www.roboter-bausatz.de/p/mks-tmc2209-schrittmotortreiber?sPartner=8&gclid=Cj0KCQiAnNacBhDvARIsABnDa6-abN70RiLMSmDPBSo5cXTADZo4AJ1u-E6cKg1xUp-CjKQnrt-LkDoaAlJwEALw_wcB)

# Struggle 2: Setting Reference Voltage (V<sub>REF</sub>)

- Driver has small potentiometer to control max motor current
- Measure voltage with multimeter
- Calculate using

$$
I_{RMS}=\frac{325\ mV}{R_{sense}+20\ m\Omega}\cdot\frac{1}{\sqrt{2}}\cdot\frac{V_{ref}}{2.5\ V}
$$

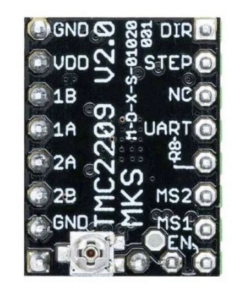

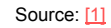

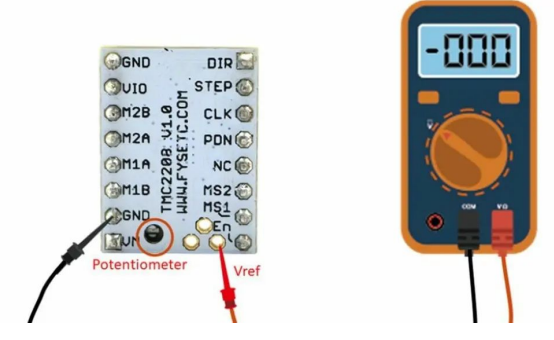

Source: [Vref Calculator: How to Tune Your Stepper](https://all3dp.com/2/vref-calculator-tmc2209-tmc2208-a4988/) [Driver | All3DP](https://all3dp.com/2/vref-calculator-tmc2209-tmc2208-a4988/)

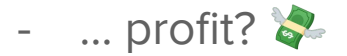

# Struggle 2: Setting Reference Voltage (V<sub>RFF</sub>)

- Driver has small potentiometer to control max motor current
- Measure voltage with multimeter
- Calculate using

$$
I_{RMS} = \frac{325 \text{ mV}}{R_{sense} + 20 \text{ m}\Omega} \cdot \frac{1}{\sqrt{2}} \cdot \frac{V_{ref}}{2.5 \text{ V}}
$$

- Measurements were never in valid range!
- First driver's potentiometer didn't work

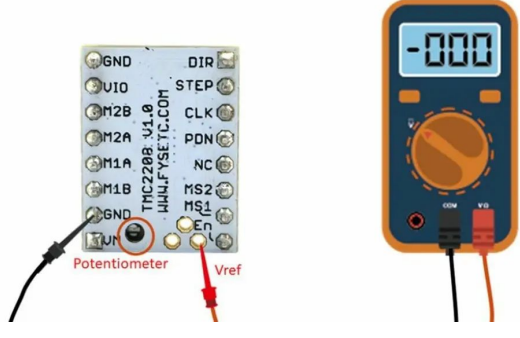

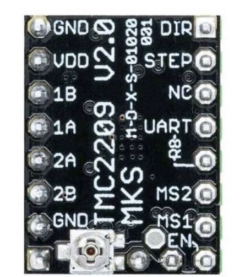

Source: [\[1\]](https://www.roboter-bausatz.de/p/mks-tmc2209-schrittmotortreiber?sPartner=8&gclid=Cj0KCQiAnNacBhDvARIsABnDa6-abN70RiLMSmDPBSo5cXTADZo4AJ1u-E6cKg1xUp-CjKQnrt-LkDoaAlJwEALw_wcB)

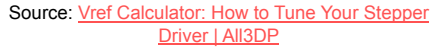

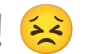

# Struggle 2: Setting Reference Voltage ( $V_{RFF}$ )

- Driver has small potentiometer to control max motor current
- Measure voltage with multimeter
- Calculate using

$$
I_{RMS} = \frac{325 \text{ mV}}{R_{sense} + 20 \text{ m}\Omega} \cdot \frac{1}{\sqrt{2}} \cdot \frac{V_{ref}}{2.5 \text{ V}}
$$

 $\rightarrow$  Max current can be set using UART alternatively <sup>2</sup>

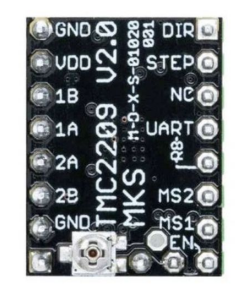

Source: [\[1\]](https://www.roboter-bausatz.de/p/mks-tmc2209-schrittmotortreiber?sPartner=8&gclid=Cj0KCQiAnNacBhDvARIsABnDa6-abN70RiLMSmDPBSo5cXTADZo4AJ1u-E6cKg1xUp-CjKQnrt-LkDoaAlJwEALw_wcB)

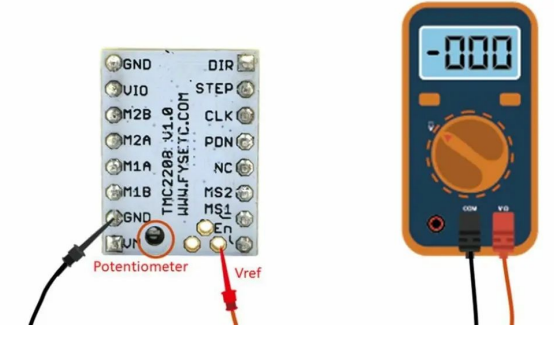

Source: [Vref Calculator: How to Tune Your Stepper](https://all3dp.com/2/vref-calculator-tmc2209-tmc2208-a4988/) [Driver | All3DP](https://all3dp.com/2/vref-calculator-tmc2209-tmc2208-a4988/)

### Object Recognition using Raspberry Pi

- object recognition and websocket server in Python
	- OpenCV for video capture and object tracking
	- PySerial for connection to Arduino
	- Websocket server for companion app
- companion app
	- To select the object to be tracked

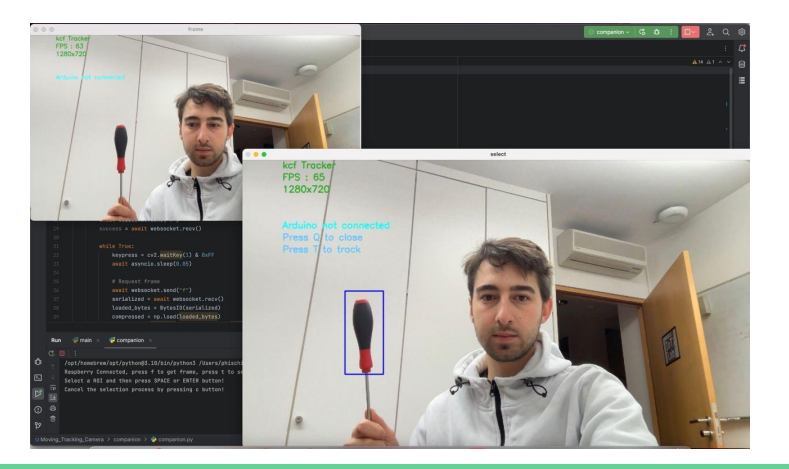

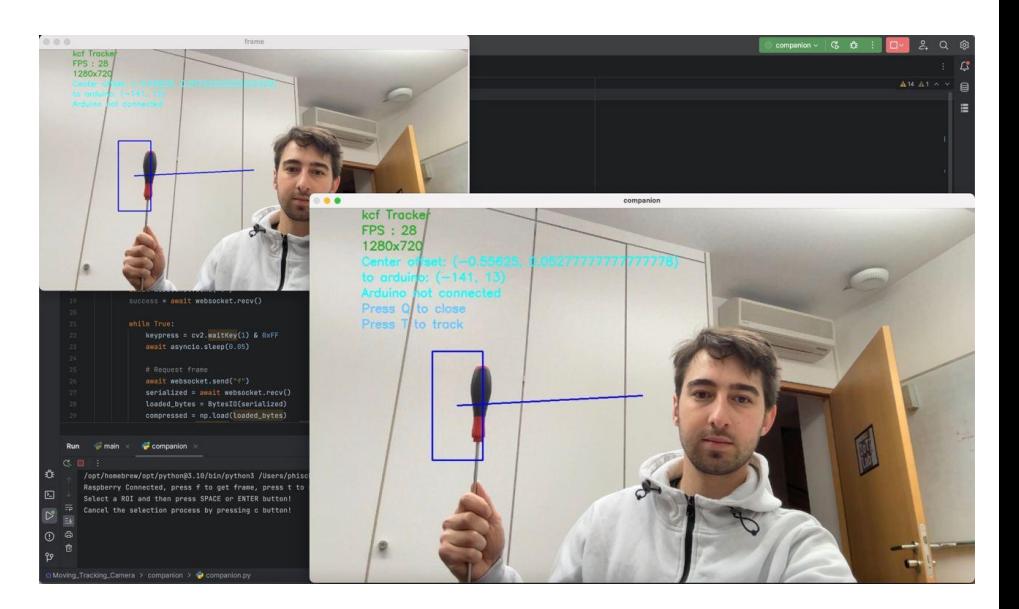

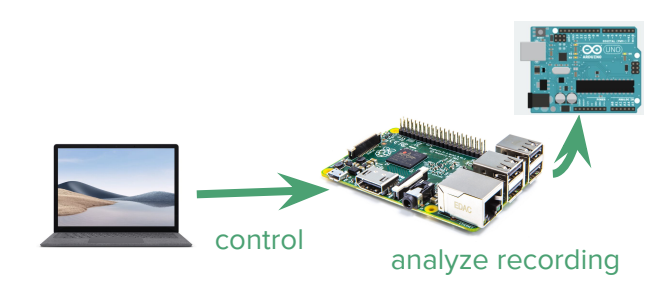

### Implementation

### $sync def client():$

async with websockets.connect("ws://" + SERVER + ":8764", max size=None, read limit=2 \*\* 20) as websocket: print("Raspberry Connected, press f to get frame, press t to select tracking area")

await websocket.send("c")  $success = await$  websocket.recv()

### while True:

kevpress =  $cv2$ .waitKev(1) &  $0xFF$ await asyncio.sleep(0.05)

await websocket.send("f")  $serialized = await$  websocket.recv() loaded bytes = BytesIO(serialized)  $compressed = np.load(loaded_bytes)$ frame = cv2.imdecode(compressed, cv2.IMREAD\_UNCHANGED)

### # Alter and show frame

cv2.putText(frame, "Press 0 to close", (100, 200), cv2.FONT\_HERSHEY\_SIMPLEX, 0.75, (255, 200, 100), 2) cv2.putText(frame, "Press T to track", (100, 230), cv2.FONT\_HERSHEY\_SIMPLEX, 0.75, (255, 200, 100), 2) cv2.imshow('companion', frame)

### if keypress ==  $ord('t')$ :

cv2.destroyWindow('companion') bbox = cv2.selectROI('select', frame, False) cv2.imshow('companion', frame) cv2.destroyWindow('select')

await websocket.send("t") await websocket.send(str(bbox)) elif keypress ==  $ord('q')$ : cv2.destroyAllWindows() break

### **Phisch**

async def handler (websocket): global STATE, LAST\_SEND\_FRAME, TO\_TRACK, ACTIVE\_FRAME async for message in websocket: print(message)

> if message  $==$  " $c$ ": print("Companion is connected") await websocket.send("ok") elif message ==  $"f":$ print("Frame requested") LAST SEND FRAME = ACTIVE FRAME

> > # Compress frame ok, compressed = cv2.imencode('.jpg', LAST\_SEND\_FRAME)

# Save to Byte Stream  $np_bytes = BytesI0()$ np.save(np\_bytes, compressed, allow\_pickle=True)

await websocket.send(np\_bytes.getvalue()) elif message  $==$  " $t$ ": print("Track region received")  $ROI = eval(auxait website.recv())$ TO\_TRACK = (LAST\_SEND\_FRAME, ROI)  $STATE = "TRACK"$ 

### Implementation

### Main Loon hile True:

# Capture frame-by-frame  $ret, frame = video.read()$ if type(frame) == type(None): print("!!! Couldn't read frame!")

break

 $f$  height = len( $f$ rame)  $f$  width = len( $f$ rame[0]) f\_center =  $(int(f_width / 2), int(f_hei)$ 

# Start FPS timer  $timer = cv2.getTickCount()$ 

if not HEADLESS:...

if STATE == "TRACK": if TO\_TRACK is not None:...

> # Update tracker  $ok$ , bbox = tracker.update(frame)

### $if ok:$ ...

# Tracking success

# Tracking failure cv2.putText(frame, "Tracking failure detected", (100, 80), cv2.FONT\_HERSHEY\_SIMPLEX, 0.75, (0, 0, 255), 2)

# Display tracker type on frame cv2.putText(frame, TRACKER + " Tracker", (100, 20), cv2.FONT\_HERSHEY\_SIMPLEX, 0.75, (50, 170, 50), 2)

# Display tracker type on frame cv2.putText(frame, str(f\_width) + "x" + str(f\_height), (100, 80), cv2.FONT\_HERSHEY\_SIMPLEX, 0.75, (50, 170, 50), 2)

# Calculate and Display FPS fps = cv2.getTickFrequency() / (cv2.getTickCount() - timer)

cv2.putText(frame, "FPS : " + str(int(fps)), (100, 50), cv2.FONT\_HERSHEY\_SIMPLEX, 0.75, (50, 170, 50), 2)

### if ok:

# Tracking success  $p1 = (int(bbox[0]), int(bbox[1]))$  $p2 = (int(bbox[0] + bbox[2]), int(bbox[1] + bbox[3]))$  $p_{\text{center}} = (int((p1[0] + p2[0]) / 2), int((p1[1] + p2[1]) / 2))$ 

# Draw bounding box cv2.rectangle(frame. p1, p2, (255, 0, 0), 2, 1)

# Draw distance from center  $cv2.line(frame, fcenter, pcenter, (255, 0, 0), 2, 1)$ 

### $vector = 0$

 $p_{center[0]} - f_{center[0]}$  $p_{center}[1] - f_{center}[1]$ 

```
normalized\_vector = (
```
 $vector[0] / (f_width / 2)$ ,  $vector[1] / (f_{height} / 2)$ 

```
clamped\_vector = (min(max(-1, normalized_vector[0]), 1),
    min(max(-1, normalized\_vector[1]), 1),
```
 $\lambda$ 

 $\lambda$ 

```
scaled\_vector = (int(clamped\_vector[0] * 255),
    int(clamped\_vector[1] * 255)
```
cv2.putText(frame, "Center offset: " + str(clamped\_vector), (100, 110), cv2.FONT\_HERSHEY\_SIMPLEX, 0.75,  $(255, 255, 0), 2)$ 

```
cv2.putText(frame, "to arduino: " + str(scaled_vector), (100, 140), cv2.FONT_HERSHEY_SIMPLEX, 0.75,
           (255, 255, 0), 2)
```
if arduino is not None: arduino.write(str(scaled\_vector))

### Performance of Object Tracking Algorithms

- different algorithms for object tracking available
	- KCF: fast, but cannot recover from occlusion of the object
	- CSRT: slower, but handles occlusion well
- → tradeoff between accuracy and speed (even more on limited resources)

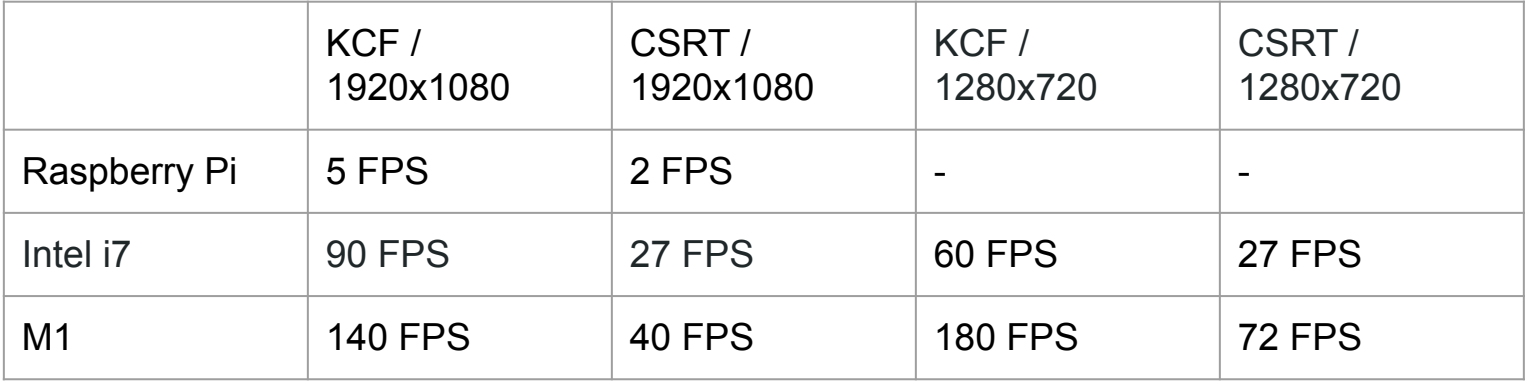

### Object Recognition - Current Problems

- selection of the Region of Interest needs a GUI
	- running an X session on Raspberry Pi would degrade performance even more
	- current solution: GUI on laptop with Websocket connection to Raspi
- where is the bottleneck for performance?
	- connection to camera? camera resolution?
	- object tracking algorithms?
	- do we get a better performance with OpenCV for C++ compared to Python?
	- replace raspberry pi
	- overall: how to improve our solution to achieve more accuracy as well as more speed

### Object Recognition - Development Experiences

- remote development can be cumbersome
	- setup, debugging, SSH, sometimes also VNC
	- not enough RAM for X session together with remote development tool
	- "solution": we do most development on our laptops (which also have webcams for testing)
- well documented (and actively developed) libraries are a blessing
	- what we often saw instead: last commit on 4th August 2013, 142 unresolved issues, exits with some unknown error message
- "hacking together" a solution often results in very convoluted code  $\rightarrow$  refactoring needed

### 3D-Printing parts

- to mount camera and motors, we need to 3D print some parts
- we are allowed to use the laser cutter and 3D printer of Prof Baudisch's lab
- however: many changes to original blueprint
	- → Arduino Uno instead of Arduino Nano
	- $\rightarrow$  40 mm NEMA 17 instead of 22 mm NEMA 17
	- → different camera
- $\rightarrow$  need to change blueprint
- → check usage of laser cutter for broader parts (mounts) and 3d printing for finer parts (gears, screws)

### Next milestones

- 1. We want to 3D-print the parts that need to be 3D-printed and assemble the camera slider for at least one axis.
- 2. We want the motors to try keep the Region of Interest in the center of the frame.
- 3. We want to improve performance of our object recognition on Raspberry Pi.